## ○ 신청정보 확인 - 신청 시 입력한 정보와 일치하는지 확인

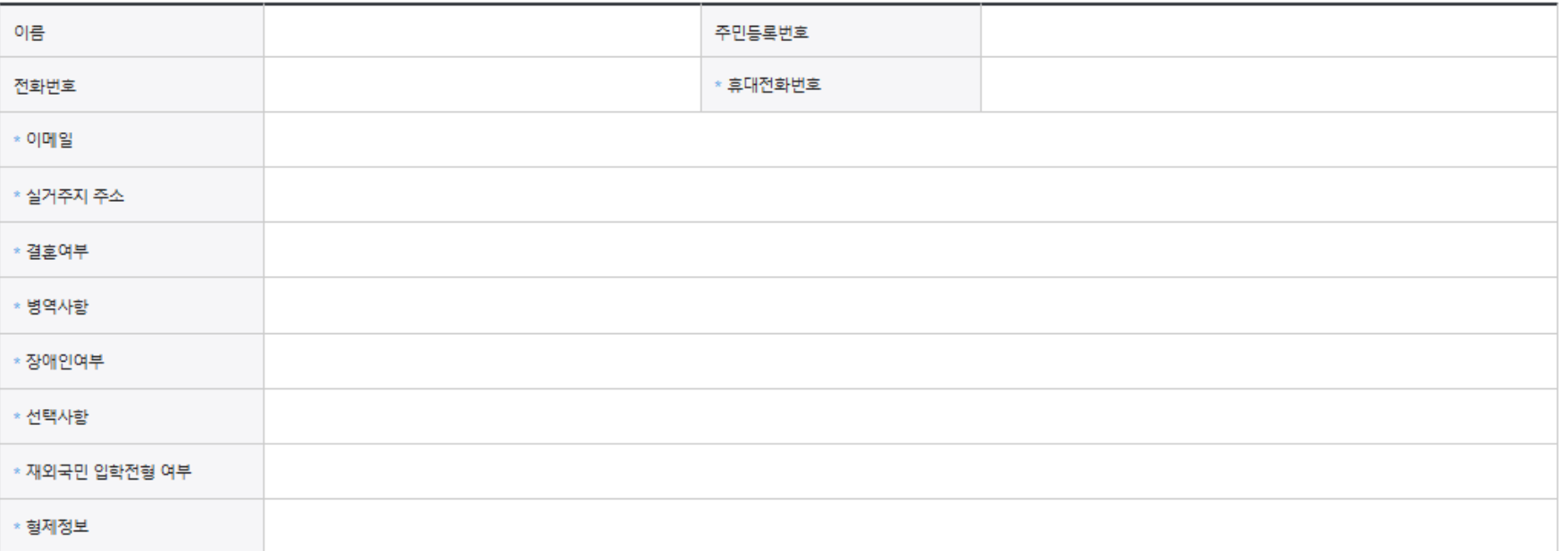

### o 입력하신 신청정보가 정확한지 다시한번 확인하세요.

신청완료 전 최종 확인 단계입니다.

12017 년도 2 학기

o 개인정보

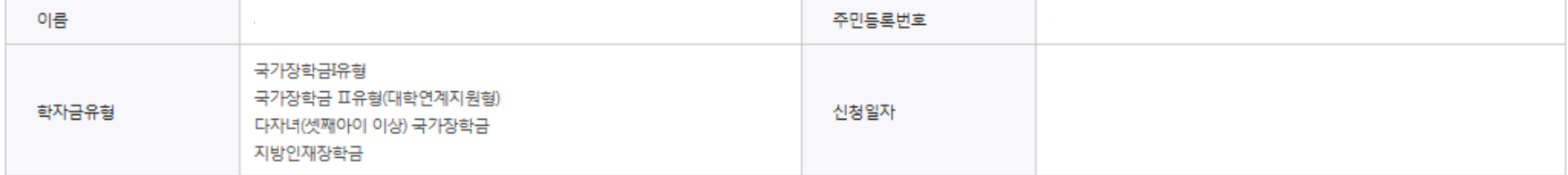

신청정보 확인 페이지 입니다.

국가장학금 신청하기 : 신청서작성(06. 신청정보 확인)

신청 입니다.

아래 신청내용을 확인하고 하단의 "확인"버튼 클릭 후 공인인증을 통한 최종신청 바랍니다.

신청가이드 연결 >

## 국가장학금 신청하기 : 신청서작성(06. 신청정보 확인)

## o 가족정보

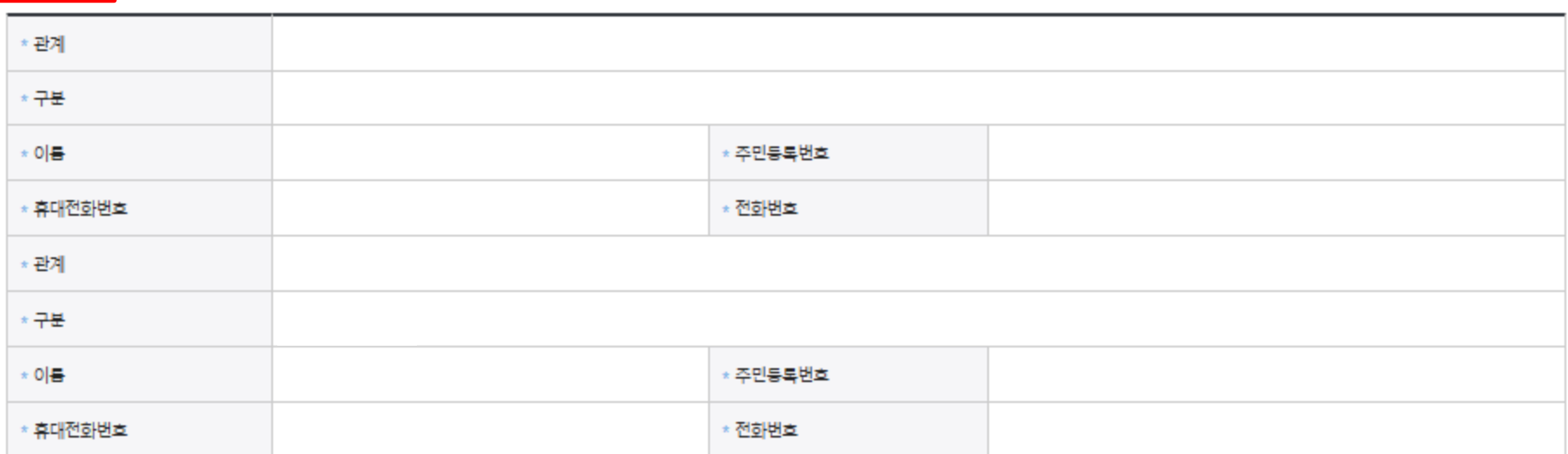

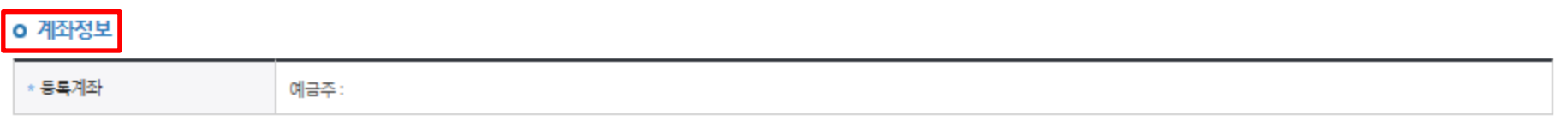

## o 학교정보

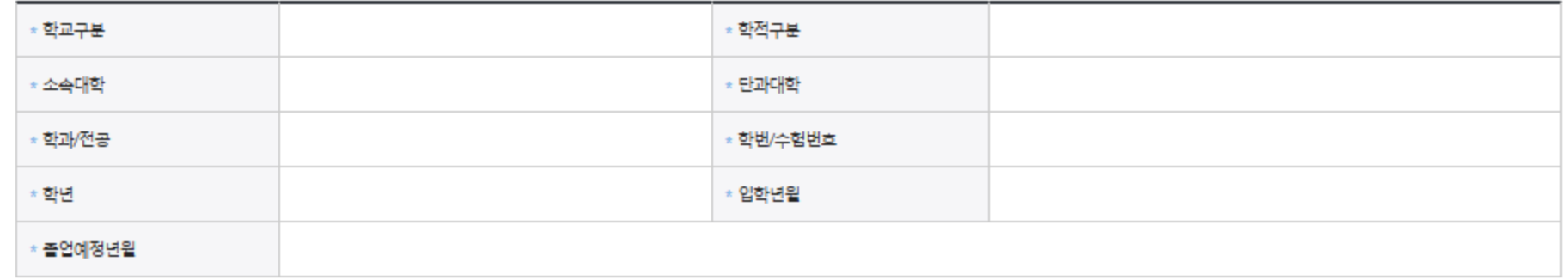

#### ○ 소득구간(분위) 확인을 위한 본인 소득∙재산 및 학자금지원 자격요건 파악에 필요한 범위 내 활용 목적으로 개인정보 제공 동의 ○ 금융정보등(금융∙신용∙보험정보) 제공 동의 진행 ○ 가구원 정보 제공동의 필요성, 진행방법 등 주의사항 확인 18

이전 >

취소 >

확인 >

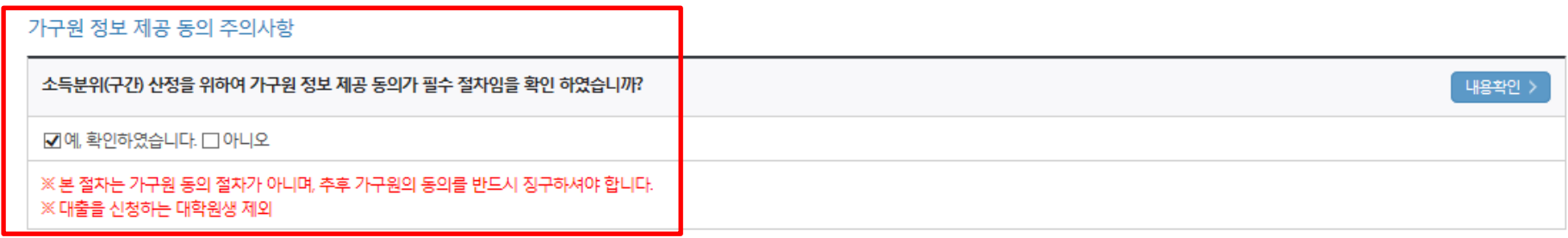

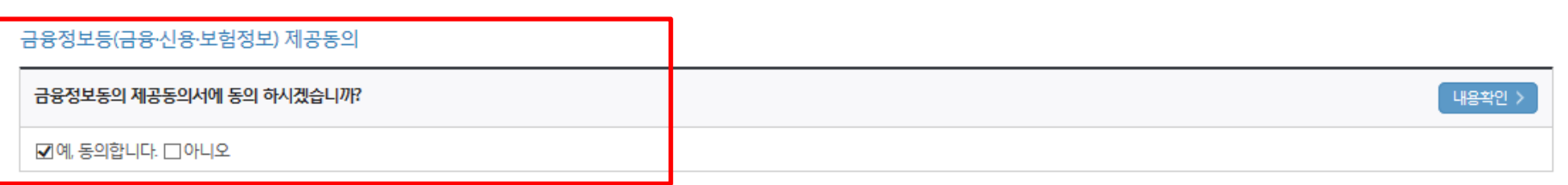

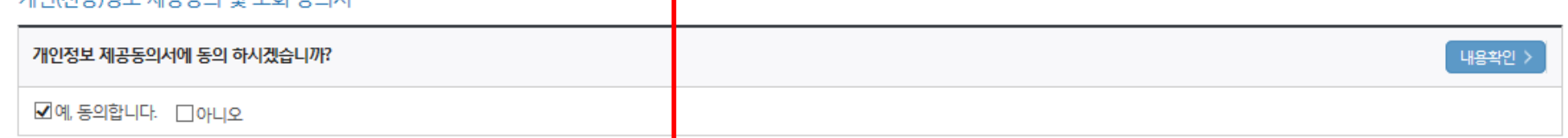

※ 신청 시 기초생활수급자, 차상위계층 또는 장애인을 선택한 경우 보건복지부를 통해 확인이 가능합니다.

단, 해당 자격이 전자적으로 환인되지 않는 경우 서류제출이 필요한다다.

게이/사요)저는 제고도이 미 조심 도이서

\* 제출서류

※ 신청정보 수정은 상황에 따라 취소 후 재신청만 가능할 수 있으니, 입력하신 정보가 정확한지 다시한번 확인하시기 바랍니다.

※서류제출대상여부 확인은 신청 1일~2일(휴일제외) 후에, [홈페이지]>[장학금]>[장학금신청]>[서류제출현황]에서 확인할 수 있으며, 서류확인이 자동 완료될 경우, 제출하실 필요 없습니다.

## 국가장학금 신청하기 : 신청서작성(06. 신청정보 확인) **o 공통제출서류**

## 국가장학금 신청하기 : 신청서작성(06. 신청정보 확인)

### o 공통제출서류

\* 제출서류

#### ※서류제출대상여부 확인은 신청 1일~2일(휴일제외) 후에, [홈페이지]>[장학금]>[장학금신청]>[서류제출현황]에서 확인할 수 있으며, 서류확인이 자동 완료될 경우 제출하실 필요 없습니다.

※ 신청정보 수정은 상황에 따라 취소 후 재신청만 가능할 수 있으니, 입력하신 정보가 정확한지 다시한번 확인하시기 바랍니다.

#### ※신청 시 기초생활수급자, 차상위계층 또는 장애인을 선택한 경우 보건복지부를 통해 확인이 가능합니다. 단, 해당 자격이 전자적으로 확인되지 않는 경우 서류제출이 필요합니다.

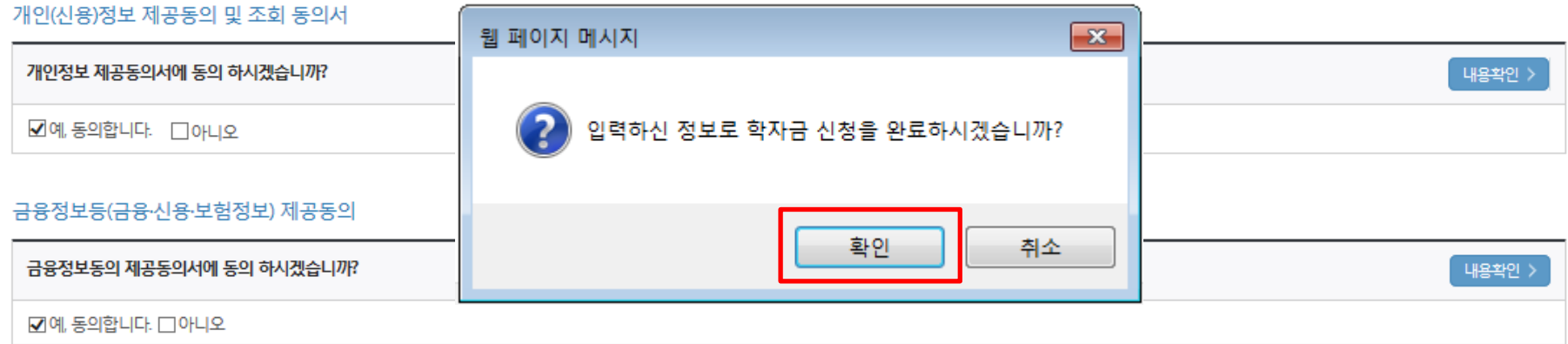

### 그의 저는 제고 도이 조이나라

- 신청 시 입력한 정보와 일치하는지 확인

○ 신청정보 확인

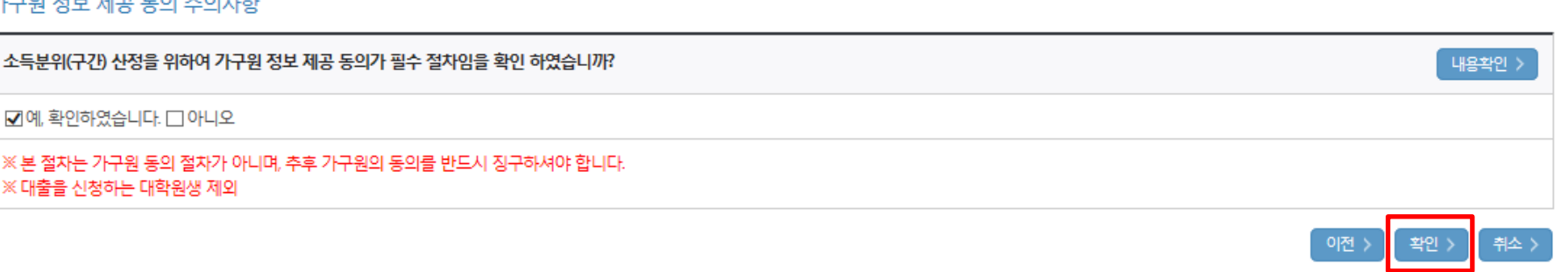

## 국가장학금 신청하기 : 신청서작성(06. 신청정보 확인)

### o 공통제출서류

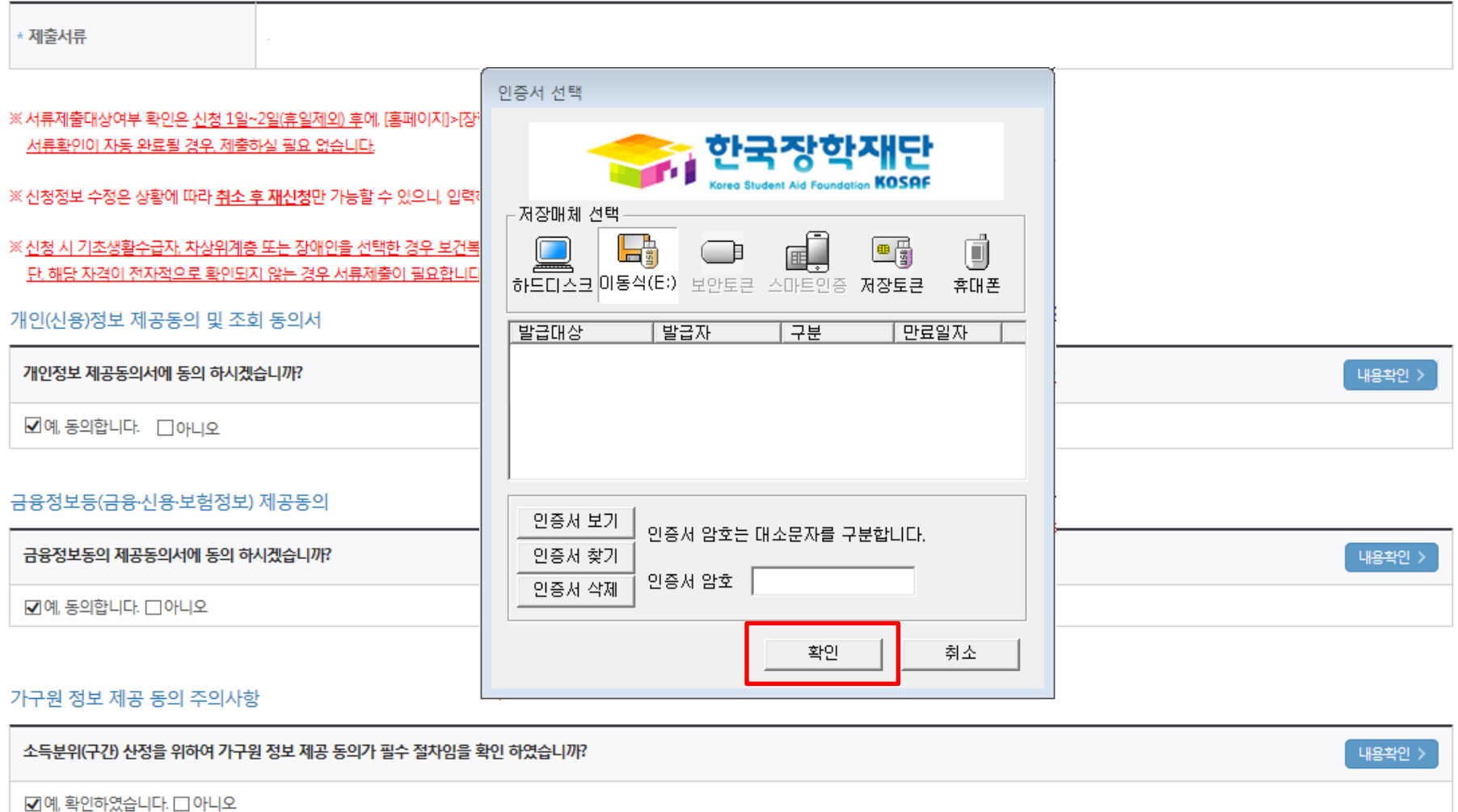

확인 >

이전 >

### ○ 신청정보 공인인증서 확인 - 신청 시 입력한 정보와 일치하는지 확인 및 공인인증서 확인 ※ 해당 화면에서 공인인증서 확인 안 될 경우 국가장학금 신청이 불가하므로 최종 신청 여부 반드시 확인 필요

※ 본 절차는 가구원 동의 절차가 아니며, 추후 가구원의 동의를 반드시 징구하셔야 합니다.

※ 대출을 신청하는 대학원생 제외

○ 동의여부가 동의함으로 확인되는 경우 추가적인 가구원동의 필요 없음

 - [장학금]-[장학금신청]-[서류제출현황] ○ 신청 시 입력한 가구원의 '가구원 정보제공 동의현황' 반드시 확인 및 미동의 시 기한 내 완료해야 국가장학금 수혜 가능 21

 때까지 5~10분 정도 소요될 수 있음 ○ 신청 1일~2일 이후 서류제출대상자 여부 확인 필요

※ [장학금> 장학금신청> 신청현황]에서 신청결과 확인 가능하며, 시스템 이용자가 많은 경우 해당 메뉴에 신청내용이 출력될

○ 신청서 작성완료 및 신청현황 확인

학자금 상품 신청 후 변경된 회원정보를 미 수정 시, 문자안내 불가 등의 불이익이 있을 수 있으니 수시로 회원정보 갱신 및 학자금 신청심사(중복지원 포함) 등 진행현황을 확인하여 주시기 바랍니다.

" 서류제출대상자 여부는 '신청 1일~2일(휴일제외) 후에 확인'하실 수 있습니다.

(확인방법: 로그인 > 장학금> 장학금신청 > 서류제출현황)

시스템 사용자가 많을 경우 [장학금> 장학금신청> 신청현황]에 신청내용이 출력될 때까지 5 ~ 10분 정도 소요될 수 있습니다.

"잠시 후에 [장학금> 장학금신청> 신청현황]에서 신청결과를 확인하실 수 있습니다.

순번 관계 이름 동의여부 주민등록번호 조회된 결과가 존재하지 않습니다.

신청서 작성이 완료되어도 가구원 정보제공 동의가 완료되지 않으면 소득재산 조사가 이루어지지 않아 학자금지원에 불이익이 발생할 수 있으니 아래의 '가구원 정보제공 동의 현황'을 필히 확인하여 주시기 바랍니다.

신청현황 바로가기

정보제공동의현황

신청서 작성이 정상적으로 완료 되었습니다.

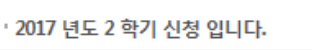

## 국가장학금 신청하기 : 정보제공 동의현황 확인

# 정보제공 동의현황

#### ◆ 2017 년 2 학기 정보제공동의 현황

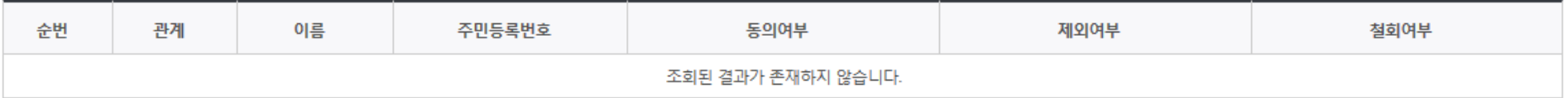

※ 가족정보 필수서류 확인이 완료 되어야만 가족정보별 정보제공 동의현황이 조회 됩니다.

#### ◆ 2017 년 2 학기 정보제공동의 서류제출 현황

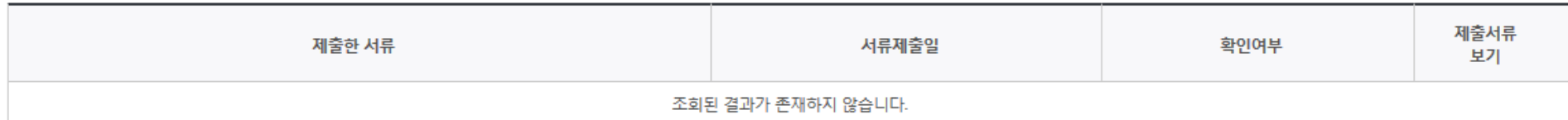

○ 가구원 정보제공 동의현황 확인 화면

- [장학금]-[소득구간(분위)]-[가구원 정보제공 동의현황 조회]

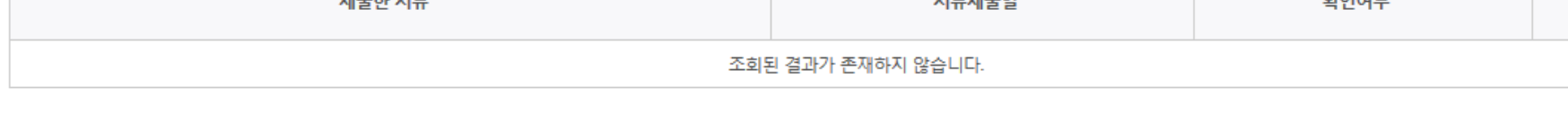

※ 오프라인으로 증명서 발급을 원하실 경우 한국장학재단으로 문의바랍니다.

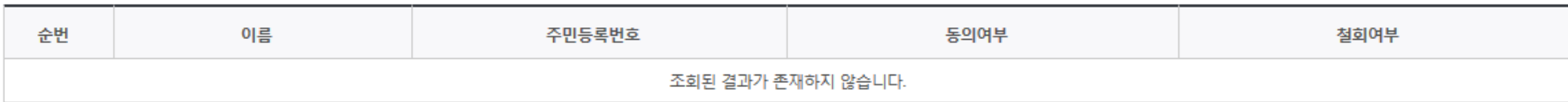

◆ 정보제공동의 이력